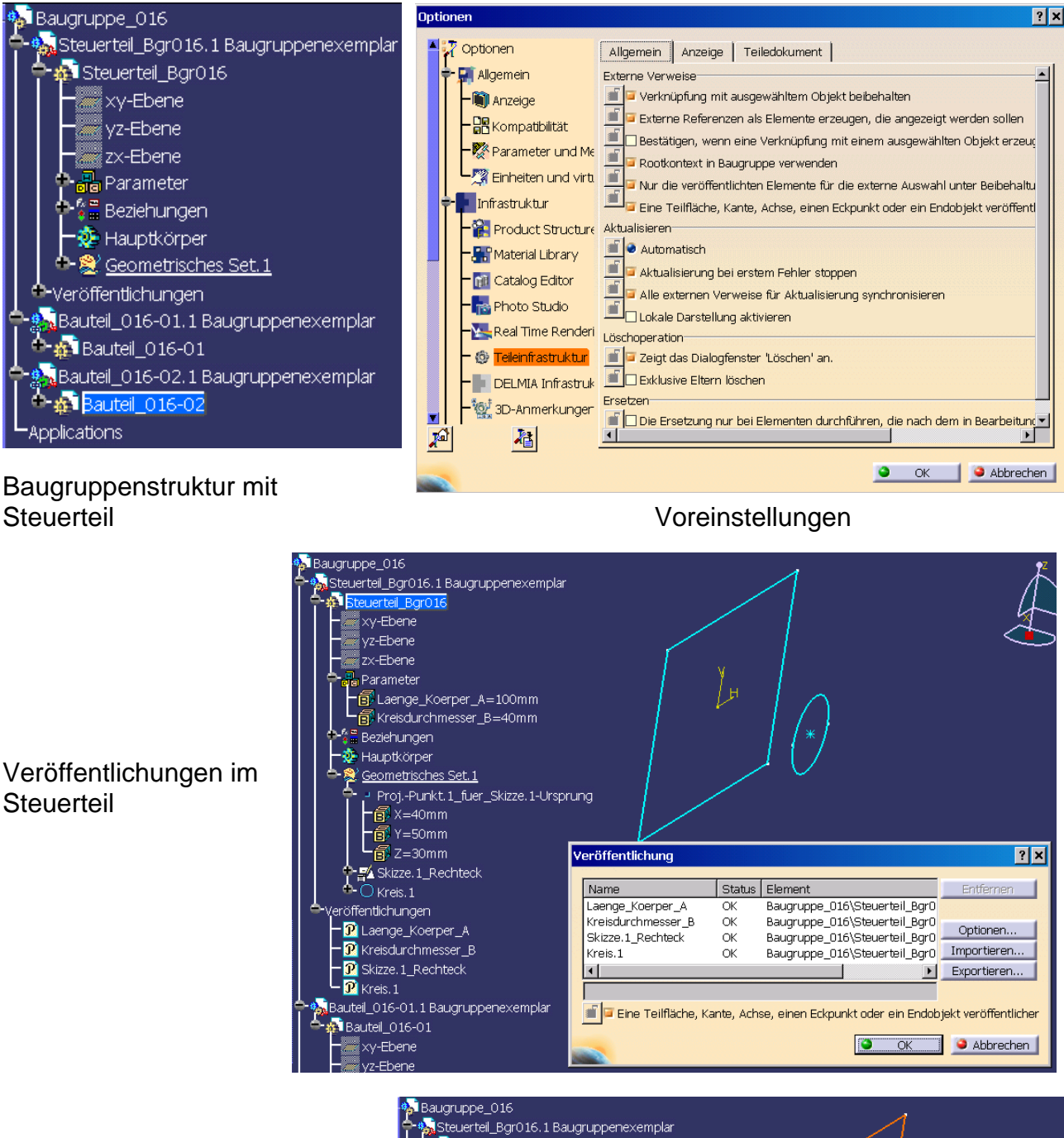

## Variante 1 (Vorzugsvariante)

Skizze im Baumzweig Veröffentlichungen selektieren, kopieren und in Bauteil 016-01 einfügen als Ergebnis mit Verknüpfung

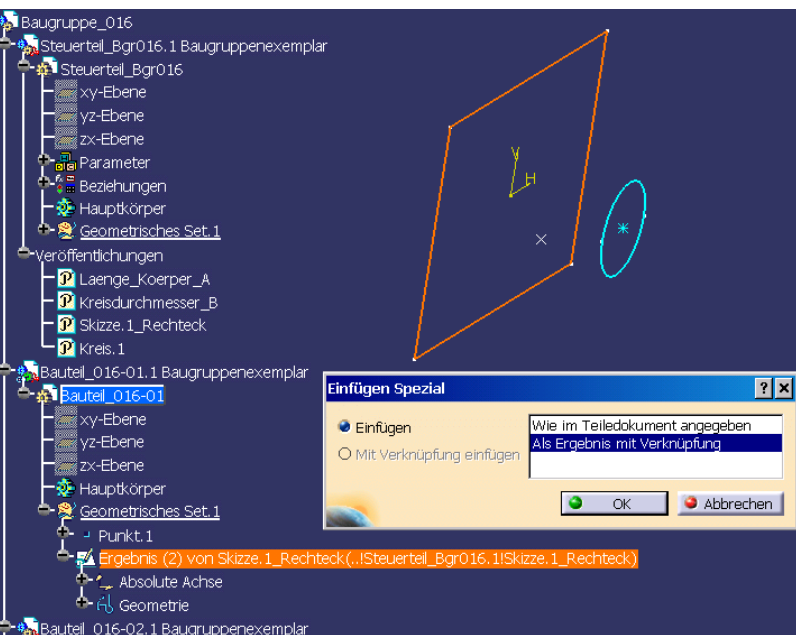

Variante2 (nur für kleinere Modelle zu empfehlen):

Im Bauteil 016-02 Geometrie mit den veröffentlichten Elementen des Steuerteils erzeugen ⇒ verknüpfte "Kopien" der referenzierten Elemente werden im Baum abgelegt.

- Geometrie unter "Externe Verweise"
- Parameter unter "Externe I Parameter"

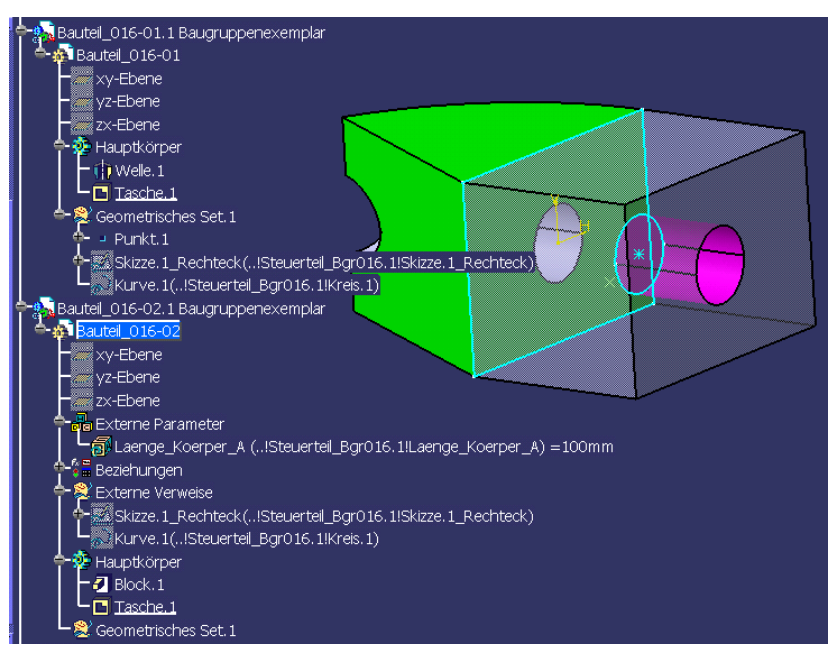